- 1. Create a 3D design with OpenSCAD.
- 2. Export your 3D design in .stl format.
- 3. Size and position your 3D design for fused filament printing.
- 4. Select printer and filament settings.

- 5. Slice and save a .gcode version of your 3D model.
- 6. Change filament, start printing, and monitor progress.
- 
- Filament Type: PLA

**Render** 

Scale ● Rotate

● Minimize supports

Printer Type **Layer Height** 

Maximize structural strength

File  $\rightarrow$  Export as .STL

Strive for modular design

Use loops, calculations, and if statements to make OpenSCAD do the tedious work for you

- $Infill  $\%$$
- Supports/brim

Save to USB (min) or SD Card (MK3)

- Make a note of time estimates
- Pick an easy-to-remember file name
- Unload/Load filament
- First few layers are important
- **Monitor while printing**
- Ensure adequate ventilation

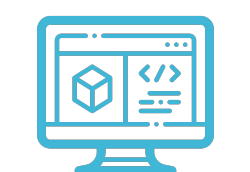

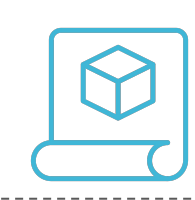

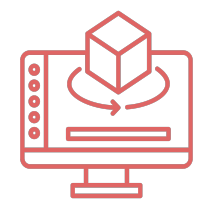

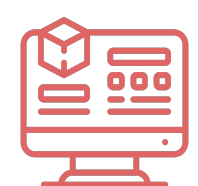

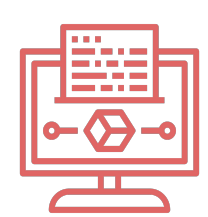

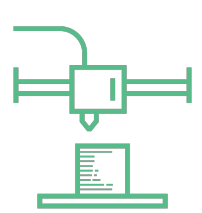

OpenSCAD

**Prusa MK3S/Mini**

Prusa MK3S/Mini

 OpenSCAD: 3D Printing Pipeline Quick Reference